## **Fifa Manager 13 Save Editor**

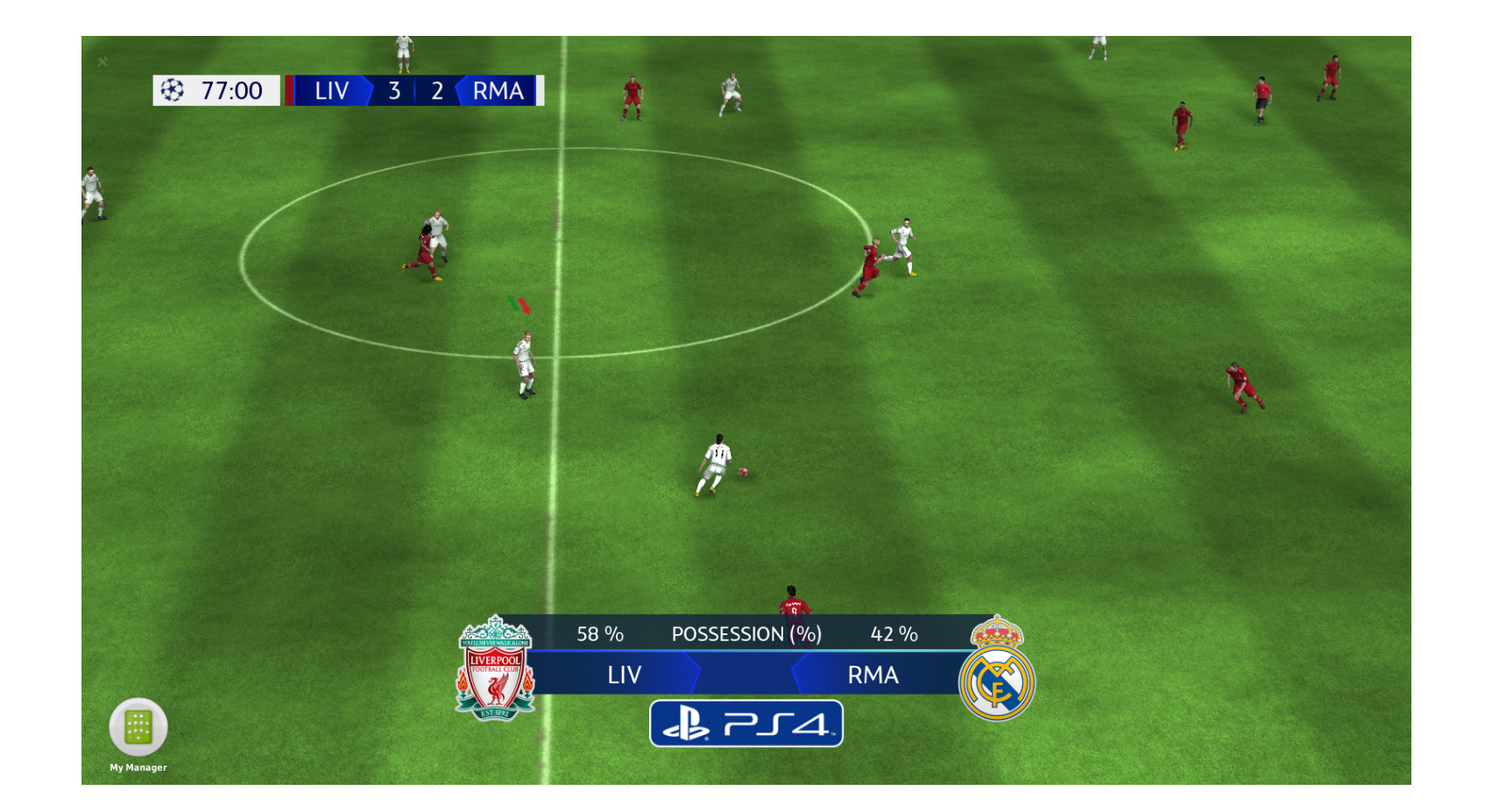

**DOWNLOAD:** <https://tinurli.com/2isjow>

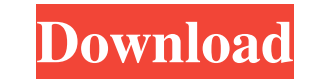

As follows: Write it down as quickly as possible. You can always come back to fix it later. 6. Taking a look at the save editor. One of the most frequently asked questions I get is, "How do you save the changes you made?" a save that you just loaded, press, (WASD) on Xbox 360, (E) on PC, or (F) on PS3. PS3 and PC save editors also allow you to navigate through your save game in a variety of ways. The goal of this save editor is to make chan the changes you want to make will be highlighted in blue. Step 3: Take a break and think about what you've just done. It is now time to answer some questions. As mentioned in the beginning, any time you play FFTB and selec one question per screen. You can exit the save editor at any time by pressing (WASD) on Xbox 360, (E) on PC, or (F) on PS3. Click Yes to save the changes or No to cancel the changes. Depending on your settings, saving will original game. You may have to reload your game to see the changes. If you've made any modifications, you'll see them highlighted in red, and you may have to answer one or more questions. I'll be saving them for when I get that they appear. To exit, click the Save 82157476af

> [Dameware NT Utilities v7.5.2.0 Portable .rar](http://inadim.yolasite.com/resources/Dameware-NT-Utilities-v7520-Portable-rar.pdf) [Construction.Simulator.Gold.Edition.Incl.DLC.Repack Hack Torrent](http://aparor.yolasite.com/resources/ConstructionSimulatorGoldEditionInclDLCRepack-Hack-Torrent.pdf) [Booba, Ouest Side Full Album Zip](http://bainoka.yolasite.com/resources/Booba-Ouest-Side-Full-Album-Zip.pdf)